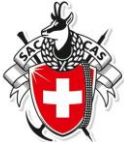

## **Wie gebe ich eine Tour im Droptours ein:**

Grundsatz: **Anmerkung für Senioren**: Senioren-Touren und Wanderungen müssen nur ganz rudimentär in das Tourenprogramm SAC Olten eingegeben werden mit dem Ziel, dass im Tourenprogramm auf der Homepage und in den Clubmitteilungen **Datum** und **Tourenziel** erscheinen. Deshalb müssen für Seniorentouren zu Beginn nur die Felder **Aktivität, Startdatum**, **Gruppe** und **Tourtyp** ausgefüllt werden.

Mit der Detailplanung kann nachher jederzeit bis zum Tourenbeginn die neuen Angaben eingefügt werden. **Anmerkung für Aktive**: Tourenbeschreibung gemäss Alpinkommission.

Konkret geht das so:

- Du musst beim Webmaster als Tourenleiter gemeldet sein und ein Login haben.
- Öffne deinen Internetbrowser und gehe auf [www.sac-olten.ch](http://www.sac-olten.ch/)
- Wähle im Menu "Touren" -> Tourenprogramm.
- Wähle "Tourenleiter Login für Droptours".
- Gib deine SAC-Mitgliedernummer und dein Tourenleiter-Login (erhaltenes Passwort) ein.
- Wenn du kein Login hast oder Login vergessen **->**Login rechts aussen und Eingabe.
- Nun öffnet sich das interaktive Tourenprogramm.
- Scrolle ganz nach unten und klicke auf das Icon **+** (neue Tour erfassen).
- Nun öffnet sich ein neues Erfassungsformular mit den Aufklapp-Menüs. Damit die Tour erfasst wird, musst du die rot markierten Felder (Aktivität, Startdatum, Gruppe und Tourtyp) ausfüllen. Alle anderen Felder kannst du später ausfüllen, wenn du die Detailplanung gemacht hast.

Hier einige Tips zu den einzelnen Feldern:

- o **Aktivität**: das ist die Bezeichnung der Tour im Jahresprogramm und in den Clubmitteilungen, also möglichst prägnant, z.B. "Wanderung auf den Belchen", nicht einfach "Wanderung".
- o **Startdatum**: Datum eingeben, an dem die Tour stattfinden wird. Aufklappfenster wenn Tour nur am Nachmittag.
- o **Gruppe**: Entsprechende Gruppe markieren.
- o **Tourtyp**: Aufklappfenster Bergwanderung, Wanderung, Event usw. Du musst dich für ein Tourtyp entscheiden.
- o **Max. Teilnehmerzahl**: z.B. bei anspruchsvollen Touren oder wenn eine Hütte reserviert werden muss.
- o **Auf-, Abstieg/Marschzeit**: HM +/-, Dauer Std.
- o **Verpflegung**: aus dem Rucksack, Restaurant, KaGi.
- o **Reiseroute**: Abfahrtszeit, Route mit kurzen Angaben über ev. Umsteigeorte, Rückfahrort und Zeit. Detailangaben wenn **kein Kollektiv** gelöst wird.
- o **Kosten**: Für Senioren: Halbtax, GA, inkl. KaGi Fr. 5.- und Org. Beitrag Fr. 5.-.
- o **Durchführungskontakt**: "Tourenleiter" ohne Name und Mobile-Telefonnummer.
- o **Route**: möglichst kurz ohne Details.
- o **Zusatzinfo**: wenn nötig. z.B. Trittsicher.
- o **Ausrüstung**: Stöcke notwendig.
- o **Beschreibung**: Hier kannst du **eine** Datei aus deinen Unterlagen einfügen, z.B. Tourenplan als pdf.
- o **Anmeldung**: Häckchen bei gewünschter Anmeldungsart. Online anstreben.
- o **Anmeldestart/Schluss**: wenn gewünscht, (ausserhalb ist Online nicht möglich).
- o **Anmeldeformalität**: z.B. beim Tourenleiter.
- o Alle anderen Felder kannst du überspringen.
- Scrolle ganz nach unten und klicke auf das Icon **E** Speichern ohne E-Mail.
- Wenn du später weitere Details einfügen willst: Login wie oben und ganz links auf Edit das Icon für deine Tour "Tour bearbeiten" klicken.

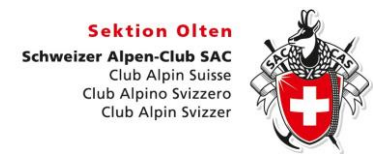

## **Wie gebe ich eine Tour im Droptours ein:**

Öffne deinen Internetbrowser und gebe [www.sac-olten.ch](http://www.sac-olten.ch/) ein. So erscheint die Webseite vom SAC Olten.

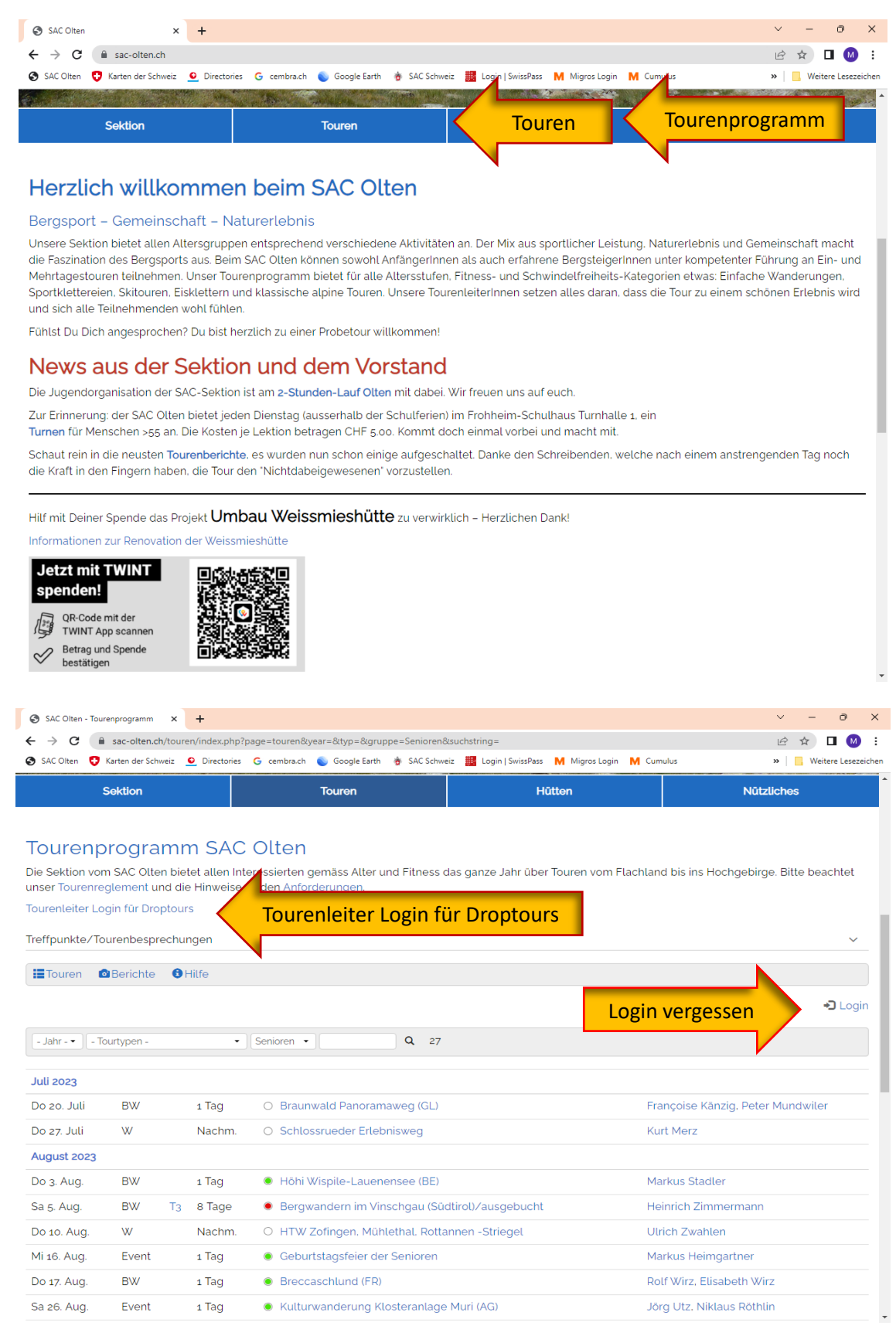

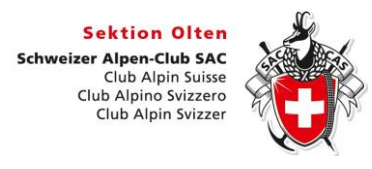

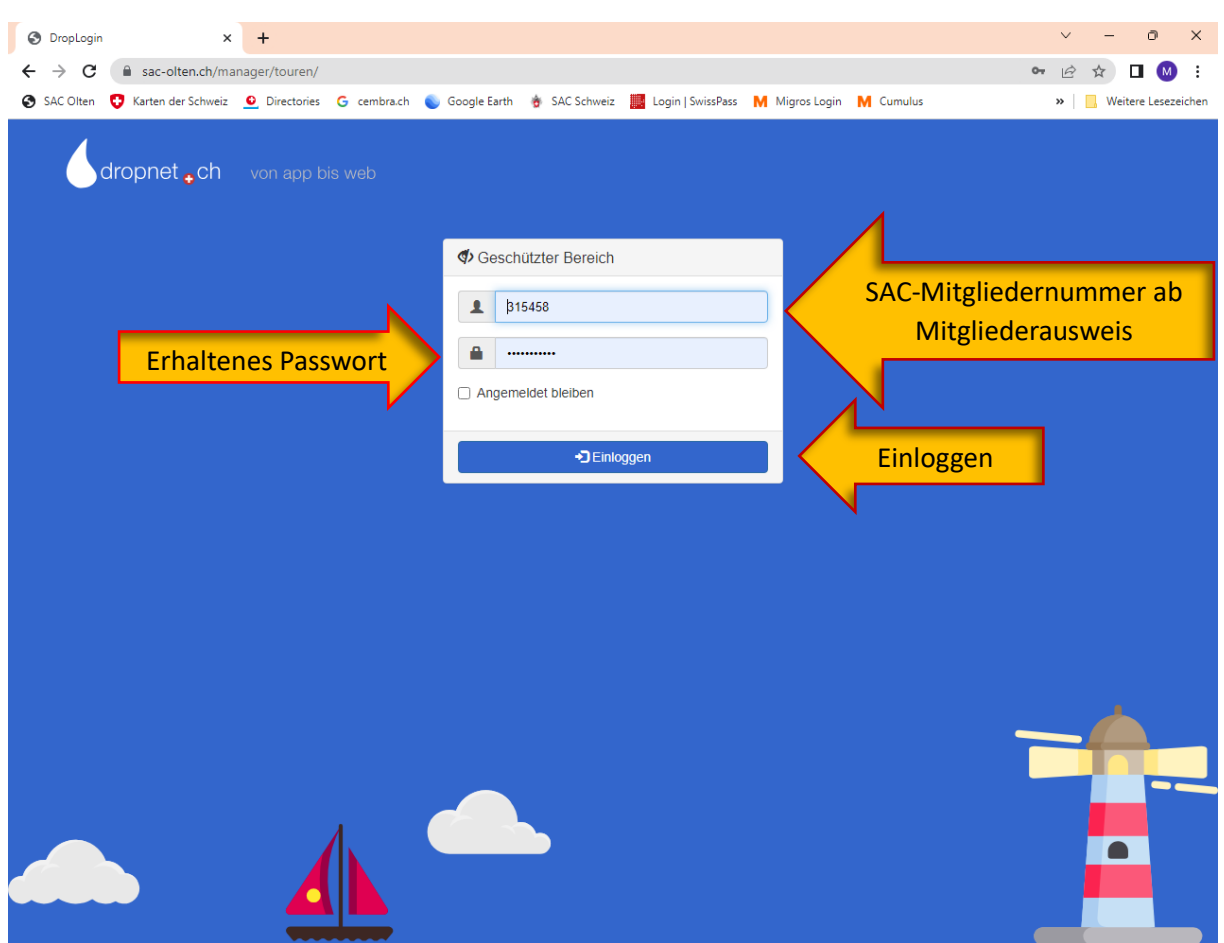

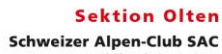

**Izer Alpen-Club SAC**<br>Club Alpin Suisse<br>Club Alpino Svizzero<br>Club Alpin Svizzer

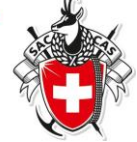

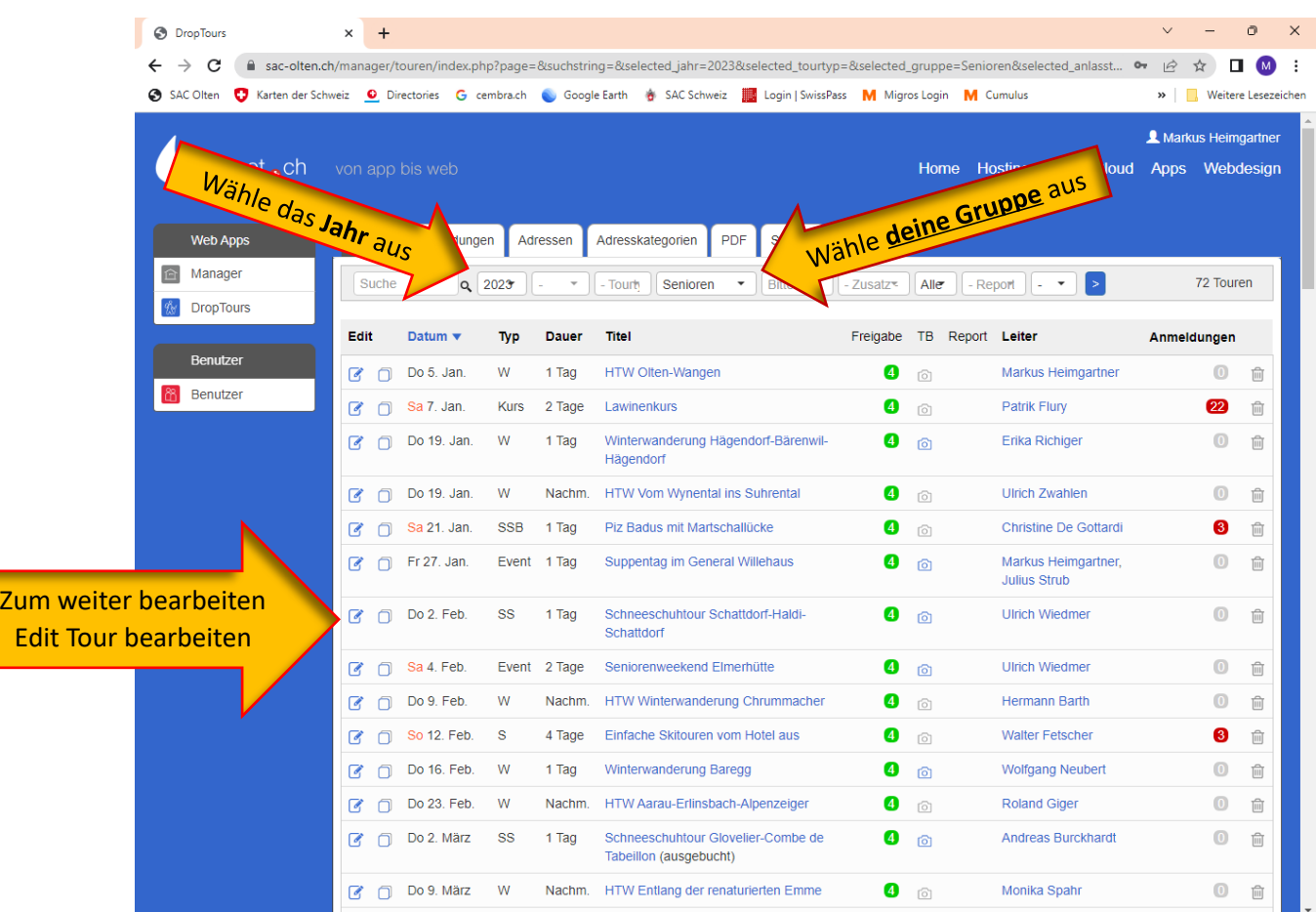

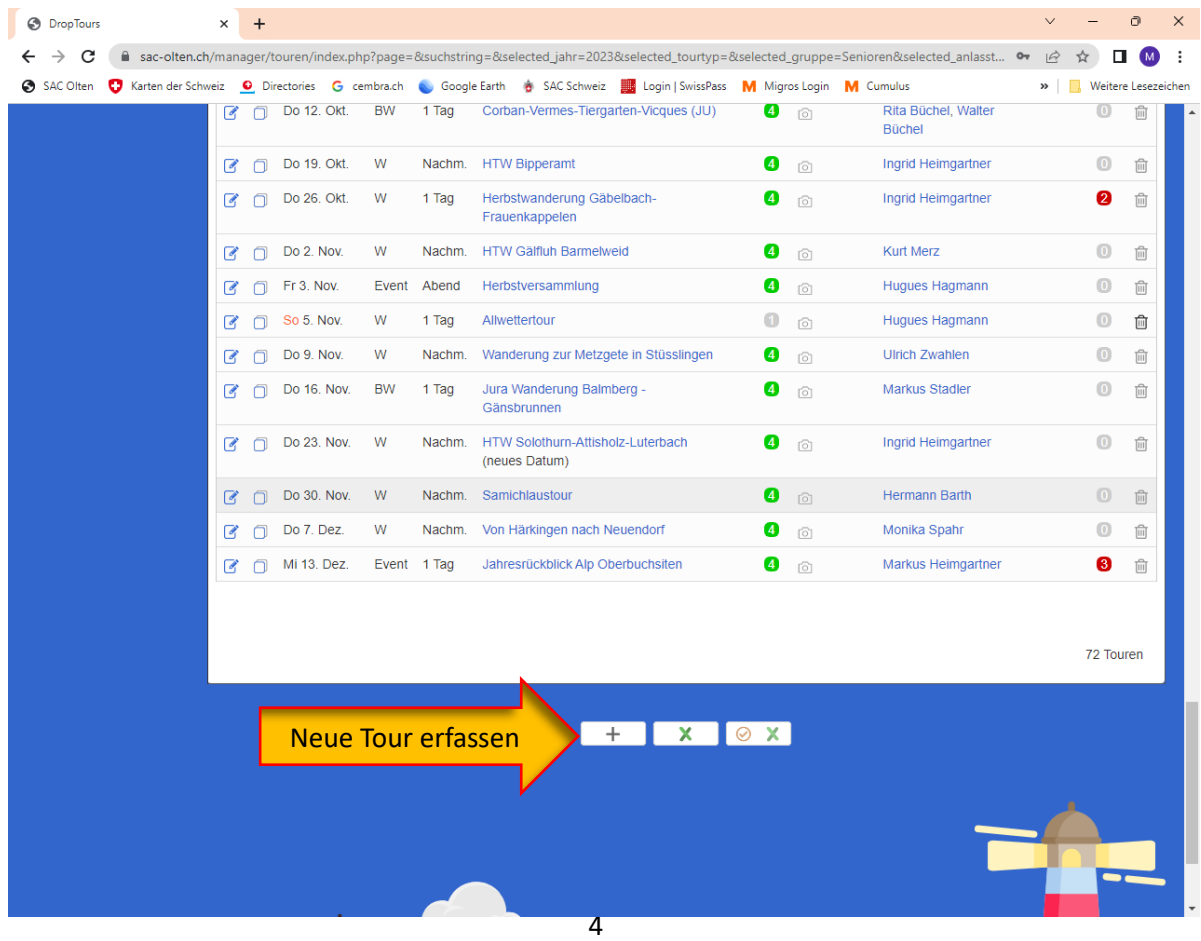

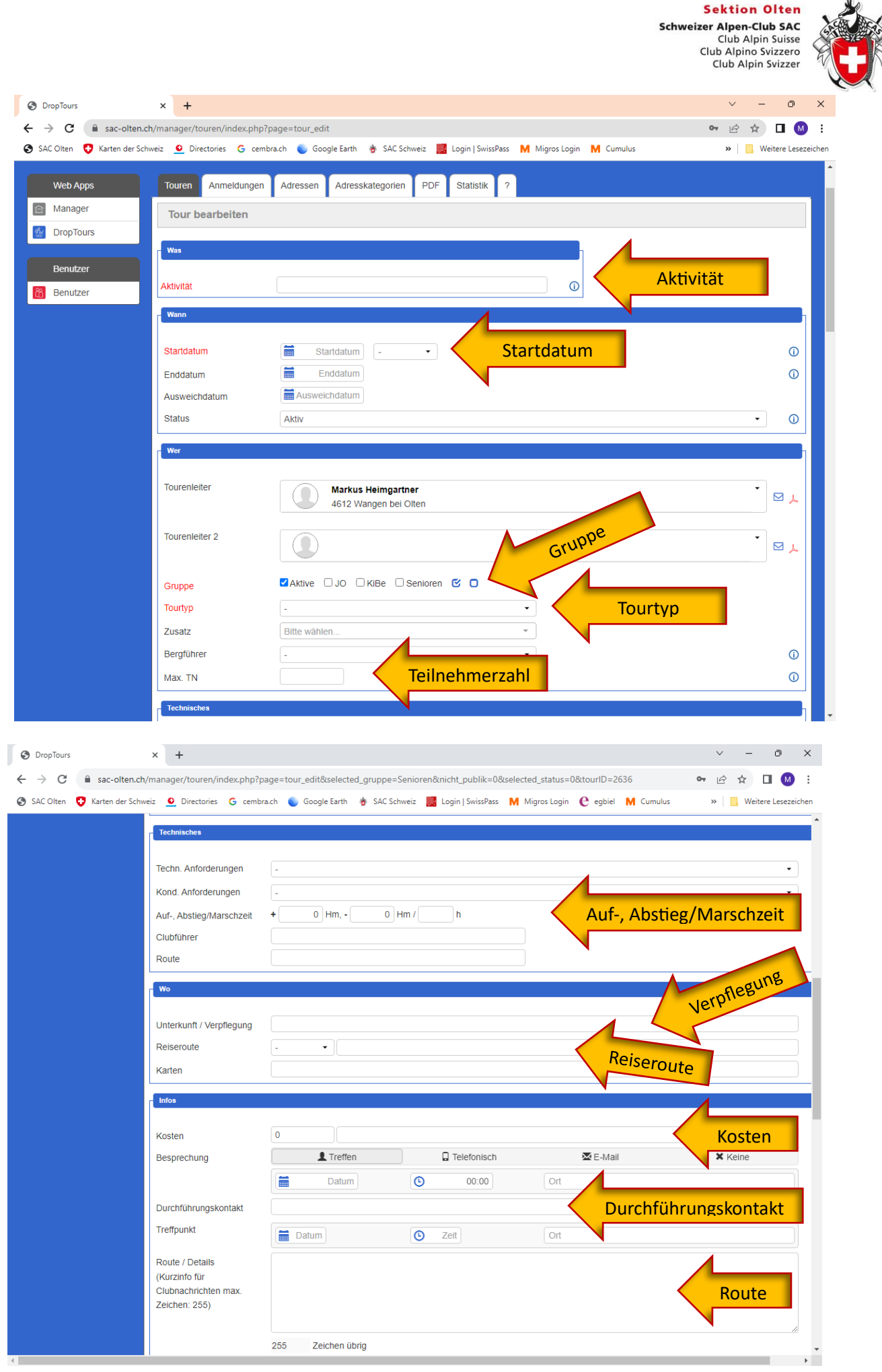

5

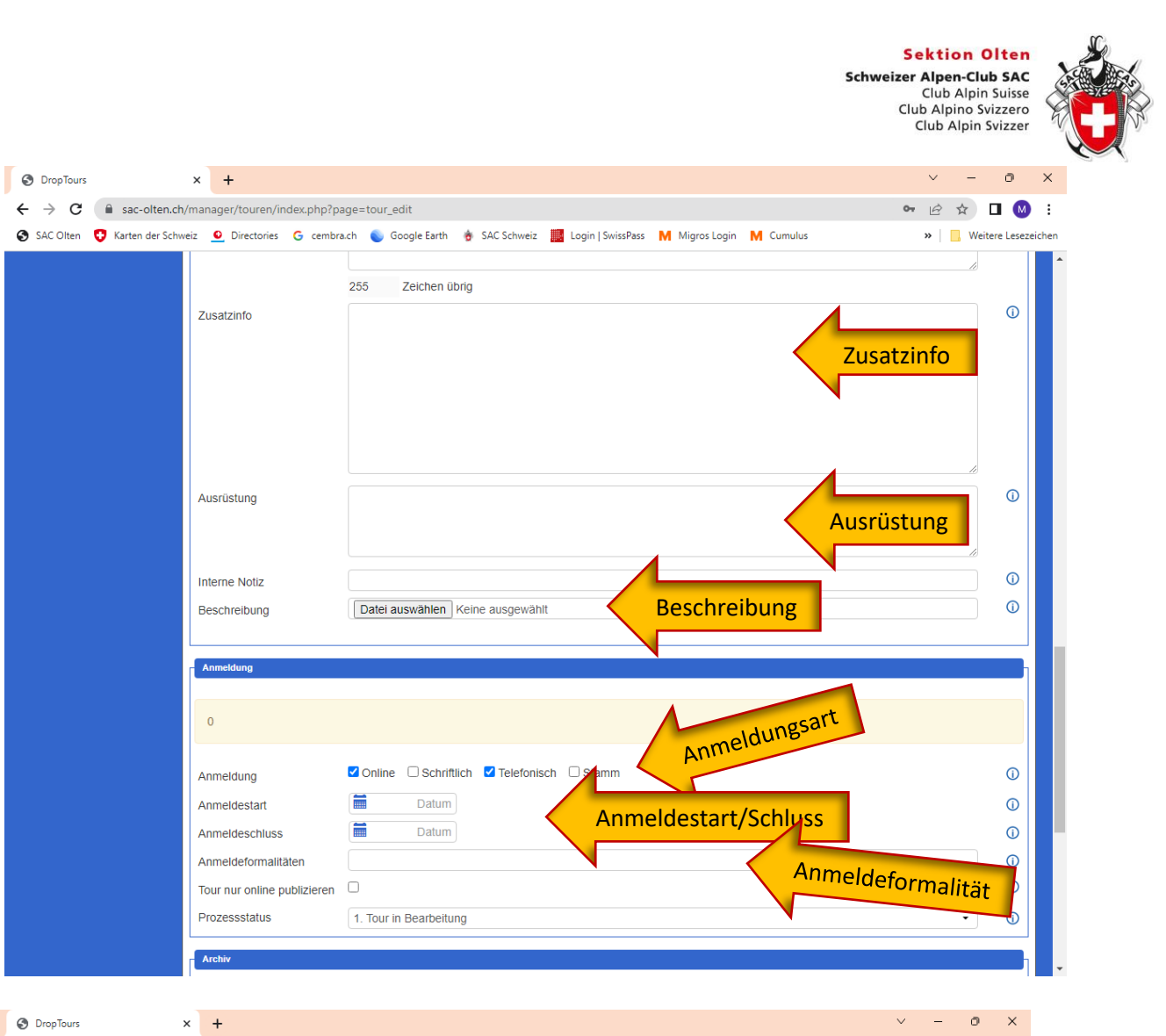

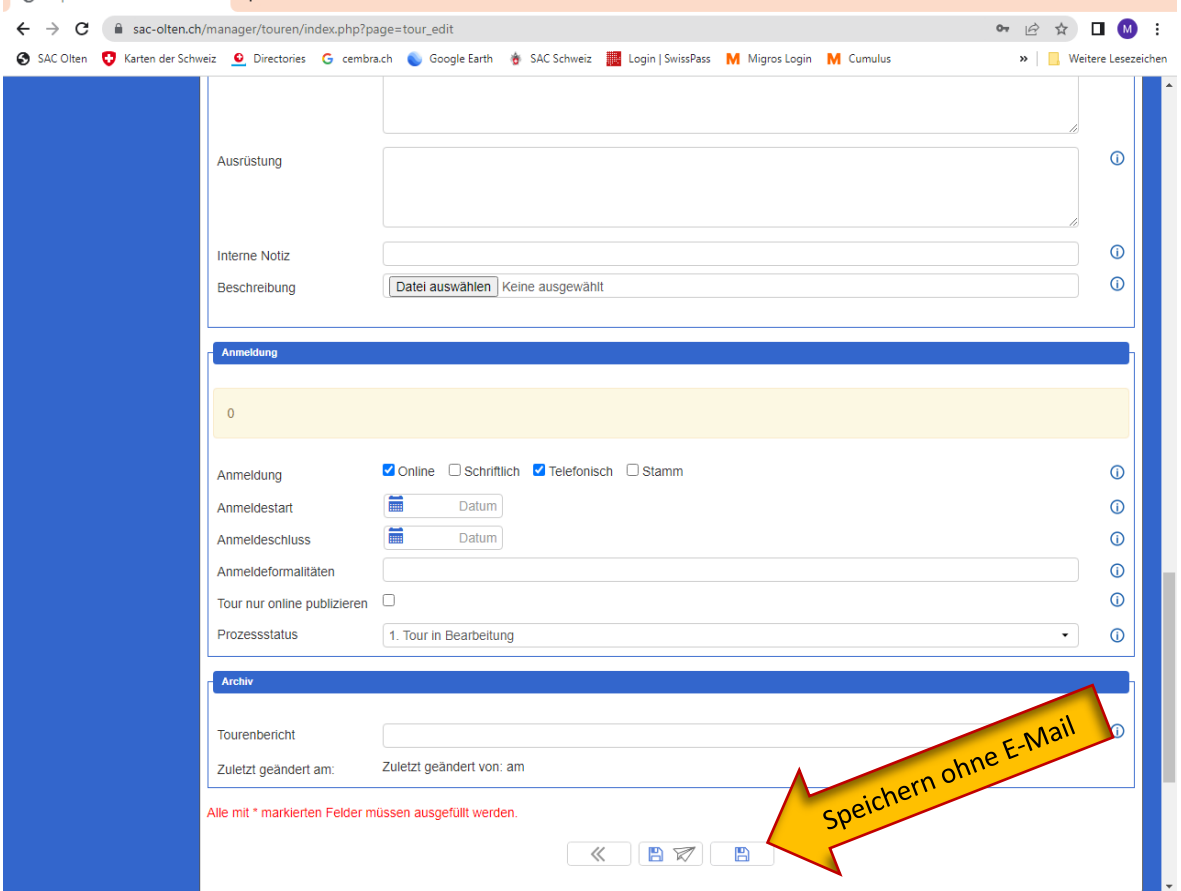